## Use lonely.csv for data.

## **One-sample** *t***-tests**

*Example:* In college many students tend to be away from their families for the first time. You hypothesize that this may make students feel lonelier than the general population. In order to answer the question of whether students are lonelier than the general population, you randomly select 20 students at the UO and ask them to report how lonely they are using a 1-10 Likert scale with 1 representing low loneliness and 10 representing high loneliness. You choose a commonly employed scale. Years of data collection with this scale in other populations have shown that mean loneliness in the general population is 3.7.

The standard deviation for loneliness in the general population is unknown.

*What is the research question?*

*Which test should we use?*

*What are the null and alternative hypotheses?*

*What is the critical t value(s)? Use an alpha level of .05.*

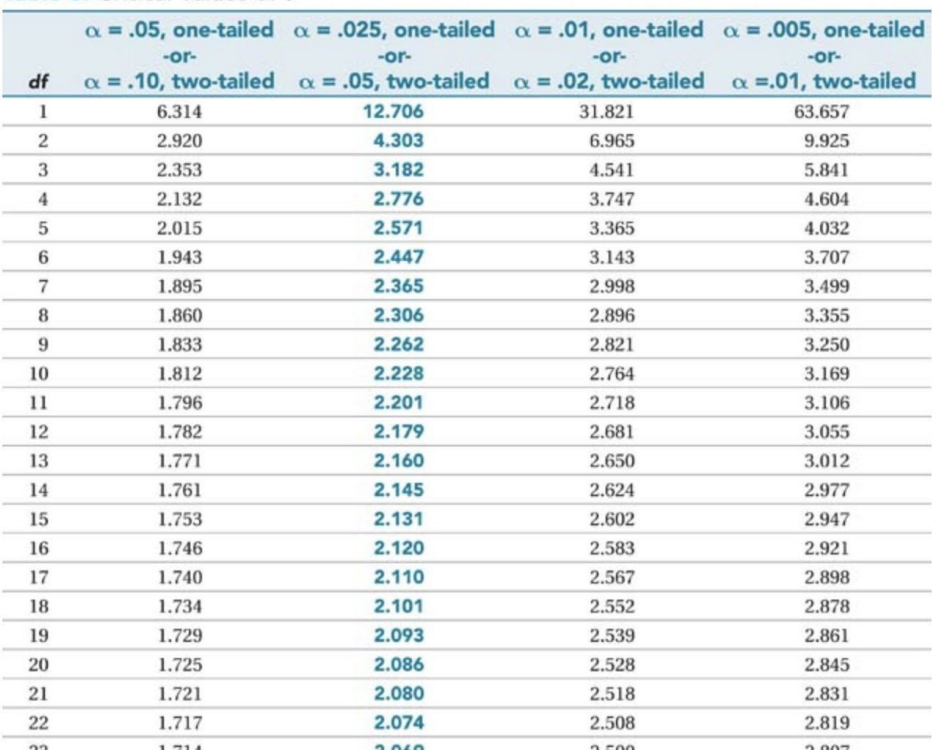

Table 3: Critical Values of t

# **RUNNING ONE-SAMPLE T-TEST IN JAMOVI**

1. Start by entering the data into jamovi. Be sure to select the correct variable type *(Figure 1)*

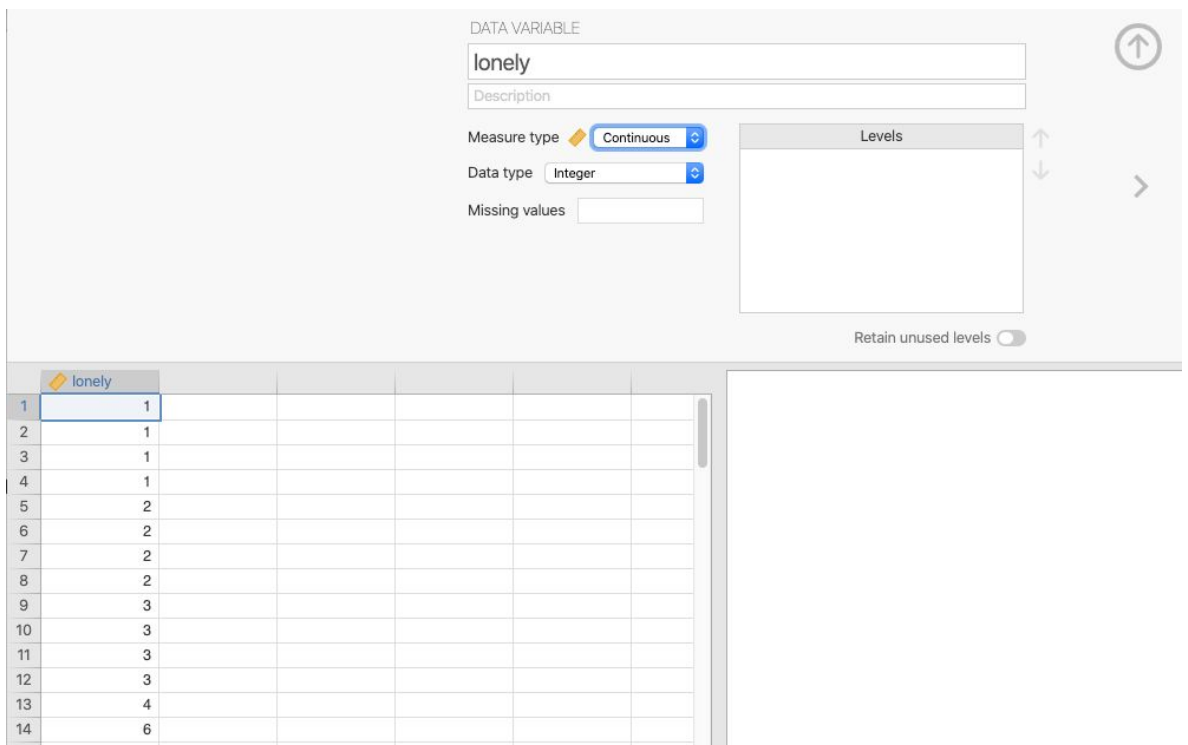

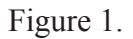

- 2. Switch to the Analyses Tab and click on **T-Tests**. Select the one-sample t-test.
- 3. Move your loneliness variable (or whatever you called it) to the dependent variable section.
- 4. Specify your hypothesis in the hypothesis section. Select the correct directionality and write in the population mean.

- 5. Select the following additional statistics (*Figure 2)*:
	- o Mean difference
	- o Effect size
	- o Confidence interval
	- o Descriptives
	- o Descriptives Plot

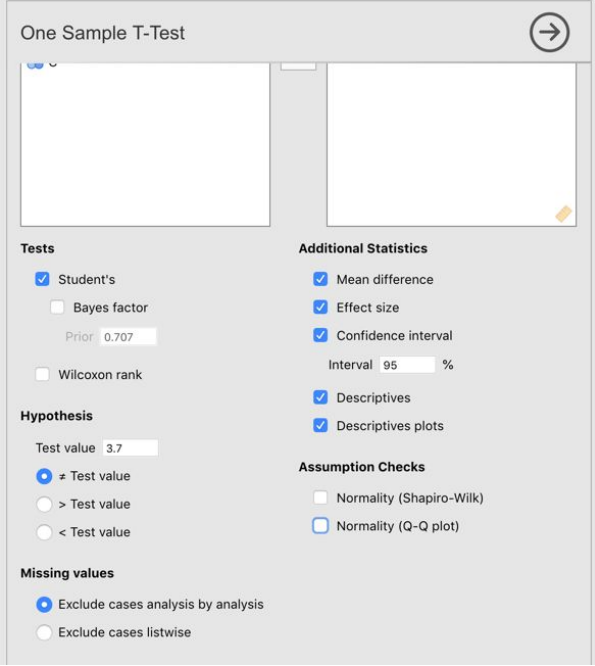

Figure 2.

*Do we reject or fail to reject the null hypothesis?*

*What is the effect size? Is it small, medium or large?*

*What is the 95% CI around the difference in means?*

*Look at the plot that is produced. What is this plot depicting?*

*There is only one mean shown on the plot. Where would the other mean fall in relation to this mean and the confidence interval?*

# **PRACTICE JAMOVI HOMEWORK PROBLEM**

# **\* ATTENTION \***

# **THE QUESTION BELOW IS ONLY AN EXAMPLE. PLEASE DO NOT ENTER THESE VALUES INTO JAMOVI HOMEWORK 4; THEY WILL BE INCORRECT.**

For jamovi homework assignments and/or quizzes, you may be asked to fill in the blanks to an APA-formatted statement, like the example below:

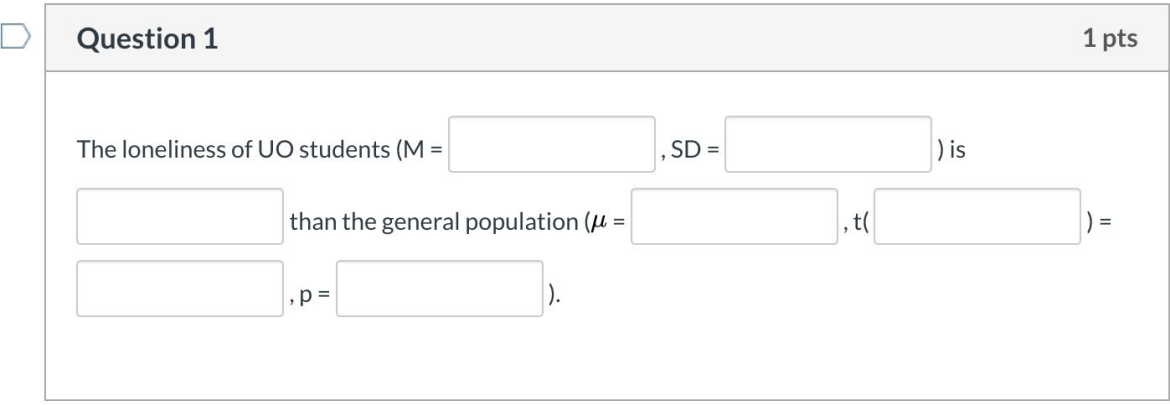

To earn full credit, you will need to fill in all the blanks. Refer to the jamovi output from the one-sample t-test.

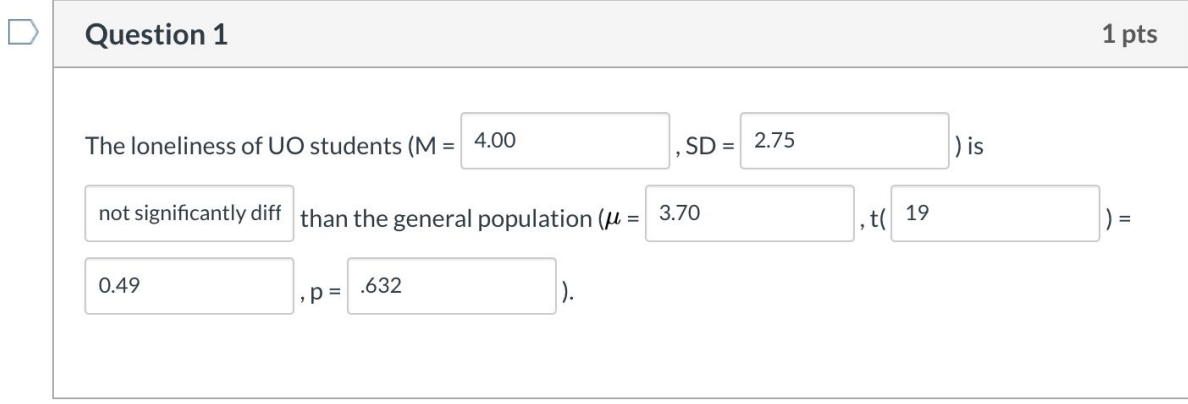

**Do not be worried if Canvas marks a question as incorrect when you first submit. Wait until your final score is uploaded to see which answers were correct. We're in the process of creating the answer key banks for these questions, but most of the keys are incomplete. The fill-in-the-blank** answers will be marked as incorrect if you have a spelling error or capitalize on the wrong letter or **use a slightly different phrase. Dr. Weston and Dr. Chavez will be manually correcting all the assignments and so you will not lose any points for these differences. But we can't stop Canvas from marking "incorrect" answers at this point.**